# Leitfaden zur OSPF-Anwendung auf dem CSS 11000

## Inhalt

**[Einführung](#page-0-0)** [Bevor Sie beginnen](#page-1-0) [Konventionen](#page-1-1) [Voraussetzungen](#page-1-2) [Verwendete Komponenten](#page-1-3) **[Beschreibung](#page-1-4)** [Aufgabenliste für OSPF-Konfiguration](#page-2-0) **[Konfiguration](#page-2-1)** [Globale OSPF-Befehle](#page-2-2) [OSPF-Schnittstellenbefehle](#page-3-0) [OSPF-Befehle anzeigen](#page-4-0) [Zugehörige Informationen](#page-6-0)

## <span id="page-0-0"></span>**Einführung**

Open Shortest Path First (OSPF) ist ein Link-State-Routing-Protokoll, das eine lokale Ansicht der einzelnen Bereiche auf jedem Router bereitstellt und zu dem ein Router möglicherweise über eine angeschlossene Schnittstelle verfügt. Wenn ein OSPF-Router hochgefahren wird, tauscht er Begrüßungsmeldungen aus, um seine Nachbarn zu erkennen, und wählt (im Falle eines Local Area Network (LAN)) die festgelegten und festgelegten Backup-Router (DR und BDR) aus. In diesem Stadium zeichnet es seinen Zustand in den Nachbarstrukturen auf. Dann baut er seine lokale Sicht auf das Gebiet.

Zunächst tauscht der Router eine Datenbankzusammenfassungsmeldung mit seinen unmittelbaren Nachbarn aus. Anhand dieser Nachrichten wird festgelegt, welche Link State Advertisements (LSAs) von den Nachbarn angefordert werden müssen. Die Antworten auf die Link State Requests (LSRs) sind die Link State Updates (LSUs), die gesendet werden, bis der Nachbar eine Bestätigung des Linkstatus bestätigt. Die Synchronisierung aller Router in einem Bereich wird als Routing-Konvergenz bezeichnet. Bei einem LAN erfolgt die Datenbanksynchronisierung zwischen den Routern und dem DR und dem BDR separat. Außer mit dem DR oder BDR gibt es keinen Router-zu-Router-Austausch, wodurch die Anzahl der Nachrichten erheblich reduziert wird. OSPF unterstützt das Konzept des hierarchischen Routings. Beispielsweise ist ein Autonomous System (AS) in Bereiche mit maximal 50 Routern und einem Backbone-Bereich (Bereich 0) organisiert. Jeder Bereich muss mindestens einen Router mit einer Schnittstelle im Backbone-Bereich enthalten. Darüber hinaus muss der Backbone-Bereich verbunden werden. Anders ausgedrückt: Die Router im Backbone-Bereich müssen entweder direkt über Verbindungen im Backbone-Bereich oder über eine "virtuelle Verbindung", die einen Transit-Bereich durchquert, verbunden werden.

OSPF ist für den Fall vorgesehen, dass Kunden derzeit OSPF als Routing-Protokoll verwenden und den Content Services Switch (CSS) 11000 Content Services Switch benötigen, um am Lernen und der Werbung für OSPF-Routen teilzunehmen.

Im Folgenden sind zwei Beispiele dafür aufgeführt, wann Kunden OSPF auf dem CSS ausführen würden:

- Wenn der CSS in einer transparenten oder Proxy-Cache-Umgebung verwendet wird, wo er 1. in der Mitte des Netzwerks platziert wird und Routen zurück zu Clients erfassen muss.
- 2. In einer Firewall-Lastenausgleichsimplementierung, bei der die Firewall-Routen über das CSS in die OSPF-Domäne verteilt werden müssen.

## <span id="page-1-0"></span>Bevor Sie beginnen

## <span id="page-1-1"></span>Konventionen

Weitere Informationen zu Dokumentkonventionen finden Sie in den [Cisco Technical Tips](http://www.cisco.com/en/US/tech/tk801/tk36/technologies_tech_note09186a0080121ac5.shtml) [Conventions.](http://www.cisco.com/en/US/tech/tk801/tk36/technologies_tech_note09186a0080121ac5.shtml)

## <span id="page-1-2"></span>Voraussetzungen

Für dieses Dokument bestehen keine besonderen Voraussetzungen.

## <span id="page-1-3"></span>Verwendete Komponenten

Dieses Dokument ist nicht auf bestimmte Software- und Hardwareversionen beschränkt.

Die in diesem Dokument enthaltenen Informationen wurden aus Geräten in einer bestimmten Laborumgebung erstellt. Alle in diesem Dokument verwendeten Geräte haben mit einer leeren (Standard-)Konfiguration begonnen. Wenn Sie in einem Live-Netzwerk arbeiten, stellen Sie sicher, dass Sie die potenziellen Auswirkungen eines Befehls verstehen, bevor Sie es verwenden.

## <span id="page-1-4"></span>**Beschreibung**

Die CSS 11000-Implementierung von OSPF unterstützt Folgendes:

- 1. Routing in einem einzigen Bereich zwischen anderen OSPF-Routern (Unterstützung von Routen zwischen verschiedenen Bereichen).
- 2. Routing in mehreren Bereichen zwischen OSPF-Routern (Unterstützung von Routen zwischen verschiedenen Bereichen).
- 3. Hierarchisches Routing über mehrere Bereiche hinweg.
- 4. Routenzusammenfassung zwischen Bereichen.
- 5. Unterstützung für den AS-Boundary-Router.
- 6. Die Stub-Area-Unterstützung.
- 7. Routing Information Protocol (RIP)-Route-Leckage.
- 8. Neuverteilung der lokalen, RIP-, statischen und Firewall-Route in die OSPF-Domäne.
- 9. Einfache Authentifizierung.
- 10. Management Information Base (MIB) pro Request for Comments (RFC) 1850.

# <span id="page-2-0"></span>Aufgabenliste für OSPF-Konfiguration

Führen Sie die unten aufgeführten Schritte aus, um OSPF zu konfigurieren.

- 1. Konfigurieren einer OSPF-Router-ID Es wird empfohlen, die IP-Adresse der ersten OSPF-Schnittstelle zu verwenden.
- 2. Aktivieren Sie OSPF.
- 3. Konfigurieren eines OSPF-Bereichs OSPF Backbone Area 0.0.0.0 wird standardmäßig erstellt.
- 4. Konfigurieren von OSPF auf einer IP-Schnittstelle Die Schnittstelle wird standardmäßig dem Backbone-Bereich hinzugefügt.
- 5. Aktivieren Sie OSPF auf dieser Schnittstelle.
- 6. Konfigurieren Sie ggf. die Anzeige von VIPs (Versatile Interface Processors) (geben Sie den Befehl ospf inserse aus). Auf diese Weise werden alle OSPF-Schnittstellen für das Netzwerk bzw. das Hosting bekannt gegeben.
- 7. Konfigurieren Sie ggf. die Neuverteilung der Route in die OSPF-Domäne.
- 8. Konfigurieren Sie ggf. die OSPF-Area-Zusammenfassung.

# <span id="page-2-1"></span>**Konfiguration**

## <span id="page-2-2"></span>Globale OSPF-Befehle

• Advertise - Zeigt eine Route über alle OSPF-Schnittstellen als externe OSPF AS an. Der Standardtyp ist Typ2. Ermöglicht die Anzeige eines VIP oder einer Reihe von VIPs in einer OSPF-Domäne. Die Befehlssyntax ist unten dargestellt.

beta-rules(config)# **ospf advertise 200.200.200.200 /32** *optional sub commands*

Zu den Unterbefehlen des Befehls inserieren gehören:Metric - die Kennzahl, die angekündigt werden soll. Tag - 32-Bit-Tag, um anzuzeigen.type1 - Als ASE-Typ 1 werben (mit OSPF-Metrik vergleichbare Kosten).

- metric: Dieser Bereich liegt zwischen 1 und 15 und gibt die relativen Kosten dieser Route an. Je größer die Kosten, desto weniger vorzuziehen die Route. Der Standardwert ist 1.
- Tag Ein 32-Bit-Feld, das an jede externe Route angeschlossen ist. Dies wird vom OSPF-Protokoll selbst nicht verwendet. Sie kann verwendet werden, um Informationen zwischen AS-Boundary-Routern zu kommunizieren.
- type1 Wird in denselben Einheiten ausgedrückt wie die OSPF-Schnittstellenkosten (d. h. in Bezug auf die Verbindungsstatusmetrik). Externe Kennzahlen vom Typ 2 sind um die Größenordnung größer. Jede Metrik des Typs 2 wird als größer angesehen als die Kosten für jeden Pfad innerhalb des AS. Dieser Konfigurationsparameter kann verwendet werden, um eine OSPF-Domäne VIPs vom Typ 1 gegenüber Typ 2 vorzuziehen.Hinweis: Der CSS muss als ASB-Router (Autonomous System Boundary) konfiguriert werden, bevor der Befehl type1 ausgegeben wird.
- Area Konfiguriert einen OSPF-Bereich. Standardmäßig ist Bereich 0.0.0.0 bereits konfiguriert. Sie können einen Bereich auch als Stub-Bereich angeben, wie unten gezeigt. beta-rules(config)# **ospf area 2.2.2.2 stub ?**

default-metric - Metric für die im Stub-Bereich angegebene Standardroute send-summaries -Verteilt zusammengefasste LSAs in diesen Stub-Bereich.als Grenze - Konfiguriert den CSS als ASB-Router.Ein ASB ist ein Router, der Routing-Informationen mit Routern austauscht, die zu anderen ASs gehören, z. B. RIP-Domänen. Geben Sie diesen Befehl ein, um VIPs, lokale Routen, Firewalls und von RIP bezogene Routen in einer OSPF-Domäne anzukündigen.

- default Zeigt eine Standardroute als ASE über OSPF an. Die Optionen umfassen **metric**, tag und type1 (Typ2 ist standardmäßig).
- Equal-Cost Anzahl der Routen mit gleichen Kosten, die OSPF verwenden kann. Der Bereich liegt zwischen 1 und 15.
- enable Aktiviert OSPF global.
- Bereich Konfiguriert die Routenzusammenfassung zwischen OSPF-Bereichen. beta-rules(config)# **ospf range 0.0.0.0 10.10.0.0 255.255.0.0**

Der OSPF-Bereich 0.0.0.0 enthält die zusammenhängenden Netzwerke, die Sie anderen Bereichen ankündigen möchten. Sie können auch die Werbung für einen Bereich blockieren. Nachstehend finden Sie ein Beispiel.

beta-rules(config)# **ospf range 0.0.0.0 10.10.0.0 255.255.0.0 block**

- Neuverteilung Zeigt Routen von anderen Protokollen über OSPF an. Folgende Optionen sind verfügbar:Firewall - Zeigt Firewall-Routen über OSPF an.local - Werbung für lokale Routen über OSPFrip - Zeigt RIP-Routen über OSPF an.static - Werbt für statische Routen über OSPF. Unteroptionen sind *metric*, tag und type1.
- router-id Konfiguriert die OSPF-Router-ID. Es wird empfohlen, die IP-Adresse der ersten konfigurierten OSPF-Schnittstelle zu verwenden.

## <span id="page-3-0"></span>OSPF-Schnittstellenbefehle

Die Befehlssyntax ist unten dargestellt.

beta-rules(config-circuit-ip[VLAN2-20.20.1.2])# **ospf ?**

Die Befehlsoptionen sind unten aufgeführt.

- area Konfiguriert den OSPF-Bereich, zu dem diese Schnittstelle gehört. Standardmäßig ist eine OSPF-Schnittstelle bereits Teil des Bereichs 0.0.0.0.
- $\mathsf{cost}$  Legt die Kosten für das Senden eines Pakets auf dieser Schnittstelle fest. Die Standardkosten sind 10.
- Dead Legt das Dead-Router-Intervall (in Sekunden) für diese Schnittstelle fest. Dies ist die Anzahl der Sekunden, bis die Nachbarn des CSS ihn deklarieren, wenn sie aufhören, die Hello-Pakete des CSS zu hören. Der Standardwert ist 40.
- enable Aktiviert OSPF für diese Schnittstelle.
- hello: Legt das Hello-Intervall (in Sekunden) für diese Schnittstelle fest. Dies ist die Zeitdauer (in Sekunden) zwischen den Hello-Paketen, die der CSS auf der Schnittstelle sendet. Der Standardwert ist zehn.
- **password** Legt das einfache Kennwort (maximal acht Zeichen) für diese Schnittstelle fest. Einfache Kennwortauthentifizierung schützt vor dem unbeabsichtigten Zugriff von Routern auf die Routing-Domäne. Jeder Router muss zuerst mit den Passwörtern seiner angeschlossenen Netzwerke konfiguriert werden, bevor er am Routing teilnehmen kann. Das Kennwort ist im

Klartext angegeben.

- **polll** Legt das Abfrageintervall (in Sekunden) für diese Schnittstelle fest. Wenn ein benachbarter Router inaktiv geworden ist (Hello-Pakete wurden für RouterDeadInterval-Sekunden nicht gesehen), kann es trotzdem notwendig sein, Hello-Pakete an den toten Nachbarn zu senden. Diese Hello-Pakete werden mit dem PollInterval mit reduzierter Rate gesendet, der viel größer sein sollte als HelloInterval. Der Standardwert ist "?".
- priority (Priorität) Legt die Routerpriorität fest. Wenn zwei Router, die an ein Netzwerk angeschlossen sind, beide versuchen, der DR zu werden, hat der Router mit der höchsten Router-Priorität Vorrang. Wenn immer noch eine Verbindung besteht, hat der Router mit der höchsten Router-ID Vorrang. Ein Router, dessen Router-Priorität auf 0 gesetzt ist, kann im angeschlossenen Netzwerk nicht zum DR werden. Der Standardwert ist 1. ●
- **reÜbertragen** Legt das Intervall für die erneute Ubertragung (in Sekunden) für diese Schnittstelle fest. Dies ist die Anzahl der Sekunden zwischen LSA-Neuübertragungen für Adjacencies, die zu dieser Schnittstelle gehören. Sie wird auch bei der erneuten Übertragung von Datenbankbeschreibungen und Anfragepaketen für Verbindungsanforderungen verwendet. Dies sollte deutlich über der erwarteten Round-Trip-Verzögerung zwischen zwei beliebigen Routern im angeschlossenen Netzwerk liegen. Die Einstellung dieses Werts sollte konservativ sein, da sonst unnötige Neuübertragungen entstehen. Der Standardwert ist fünf.
- **reÜbertragen** Legt das Intervall für die erneute Ubertragung (in Sekunden) für diese Schnittstelle fest. Dies ist die Anzahl der Sekunden zwischen LSA-Neuübertragungen für Adjacencies, die zu dieser Schnittstelle gehören. Sie wird auch bei der erneuten Übertragung von Datenbankbeschreibungen und Anfragepaketen für Verbindungsanforderungen verwendet. Dies sollte deutlich über der erwarteten Round-Trip-Verzögerung zwischen zwei beliebigen Routern im angeschlossenen Netzwerk liegen. Die Einstellung dieses Werts sollte konservativ sein, da sonst unnötige Neuübertragungen entstehen. Der Standardwert ist 5.

## <span id="page-4-0"></span>OSPF-Befehle anzeigen

Die folgende Liste enthält Beispielausgaben aus verschiedenen show ospf-Befehlen.

### OSPF-Anzeigen 1.

```
beta-rules# show ospf advertise
OSPF Advertise Routes Entries:
Advertise Routes Prefix : 200.200.200.200
Advertise Routes Prefix Length : 32
Advertise Routes Metric : 1
Advertise Routes Type : \qquad \qquad aseType2
Advertise Routes Tag : 0
```
Hinweis: Im obigen show-Befehlsbildschirm wird ein VIP mit einer 32-Bit-Maske angezeigt. Für die anderen Parameter werden Standardwerte verwendet.

### 2. Show Ospf Areas

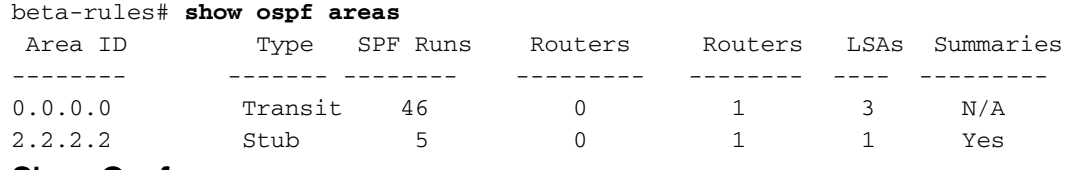

3. **Show Ospf** 

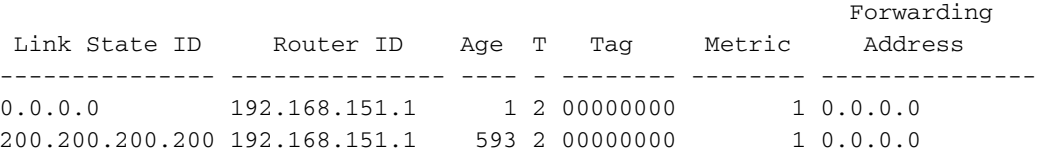

Hinweis: Der Datenverkehr für das angegebene Ziel wird an die Weiterleitungsadresse weitergeleitet. Wenn die Weiterleitungsadresse auf 0.0.0.0 festgelegt ist, wird der Datenverkehr stattdessen an den Urheber der LSA (d. h. den zuständigen ASB-Router) weitergeleitet.

#### 4. show ospf global

#### beta-rules# **show ospf global** OSPF Global Summary:

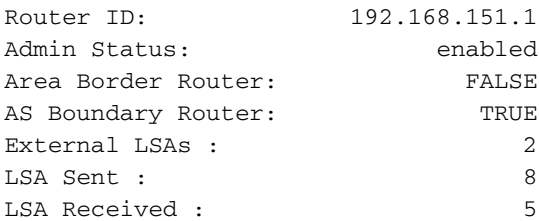

### OSPF-Schnittstellen anzeigen 5.

### beta-rules# **show ospf interfaces** OSPF Interface Summary: IP Address: 192.168.151.1 Admin State: enabled Area: 0.0.0.0 Type: broadcast State: 1 and 1 BDR Priority: 1 and 1 and 1 and 1 and 1 and 1 and 1 and 1 and 1 and 1 and 1 and 1 and 1 and 1 and 1 and 1 and 1 and 1 and 1 and 1 and 1 and 1 and 1 and 1 and 1 and 1 and 1 and 1 and 1 and 1 and 1 and 1 and 1 DR: 192.168.151.2 BDR: 192.168.151.1 Hello: 10 Dead: 40 Transmit Delay: 1 Retransmit: 5 Cost: 10

### 6. **show ospf lsdb**

#### beta-rules# **show ospf lsdb**

OSPF LSDB Summary:

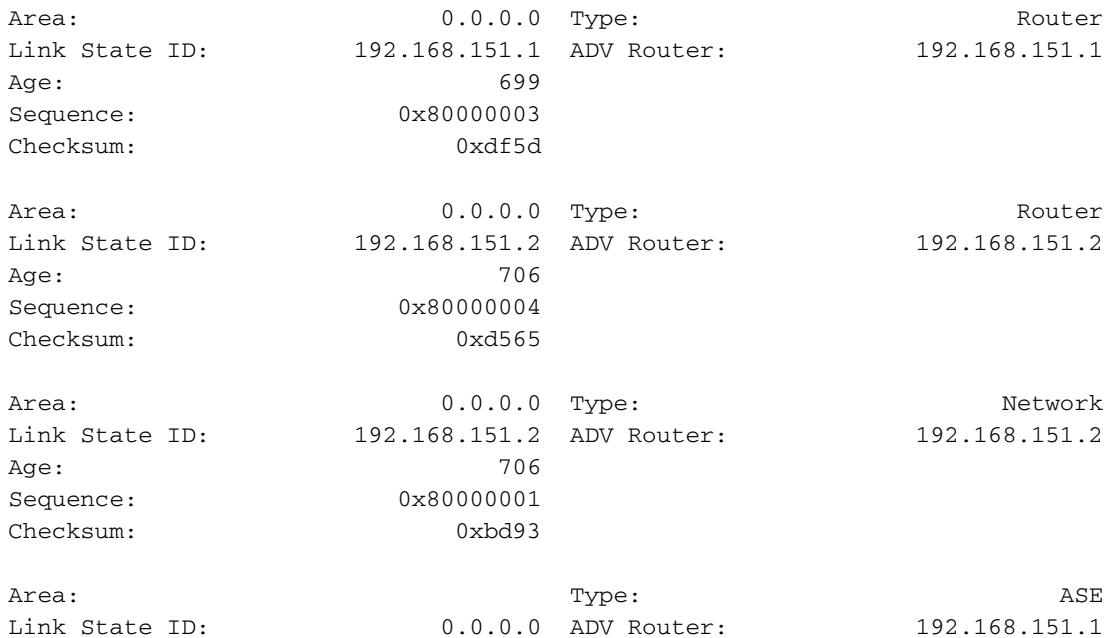

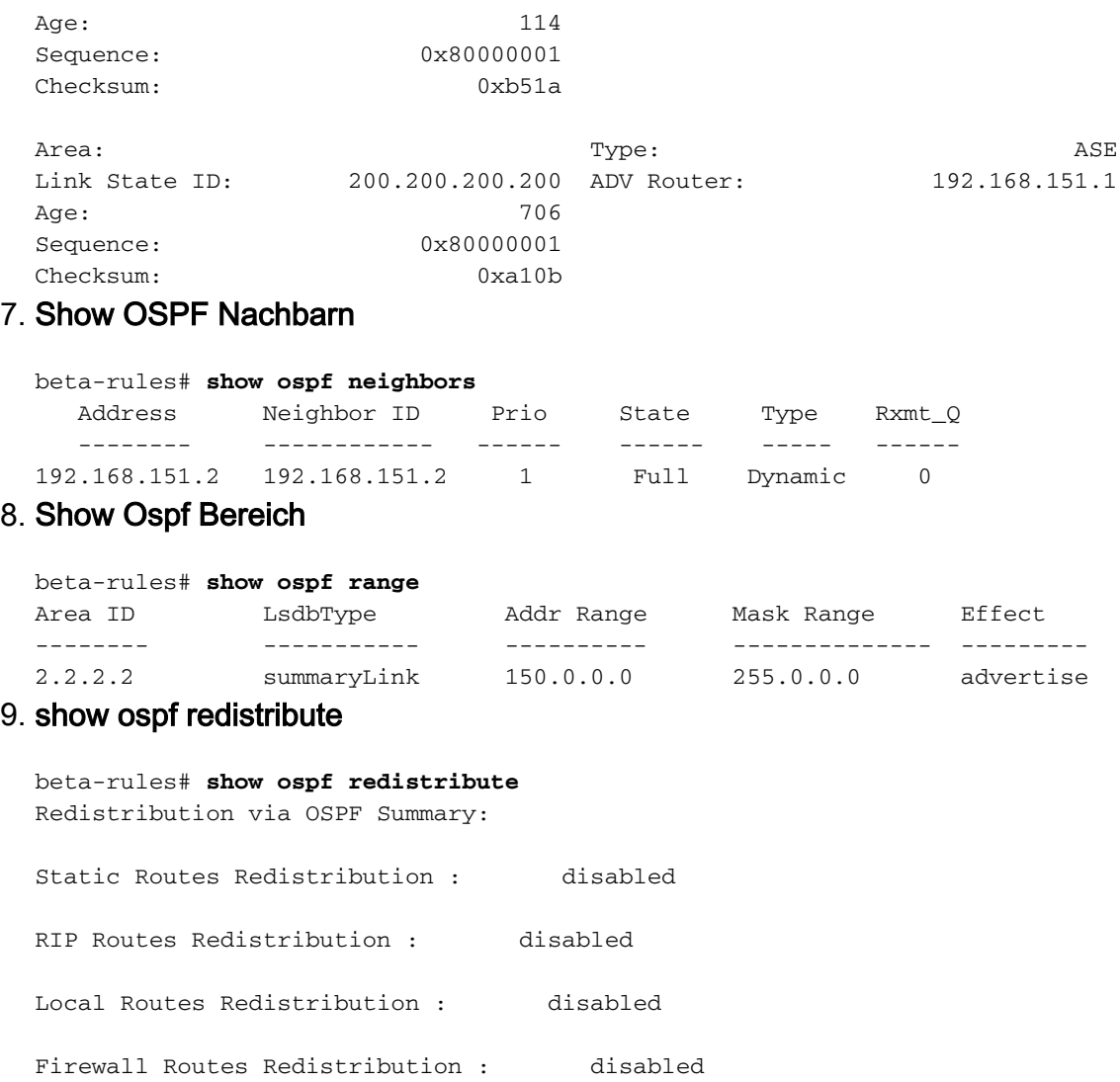

### 10. ip rospf anzeigen

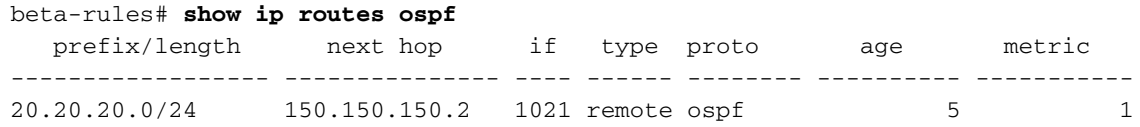

# <span id="page-6-0"></span>Zugehörige Informationen

- [Technischer OSPF-Support](http://www.cisco.com/cgi-bin/Support/browse/psp_view.pl?p=Internetworking:OSPF&referring_site=bodynav)
- [OSPF-Designleitfaden](http://www.cisco.com/warp/customer/104/1.html?referring_site=bodynav)
- [Technischer Support Cisco Systems](http://www.cisco.com/cisco/web/support/index.html?referring_site=bodynav)